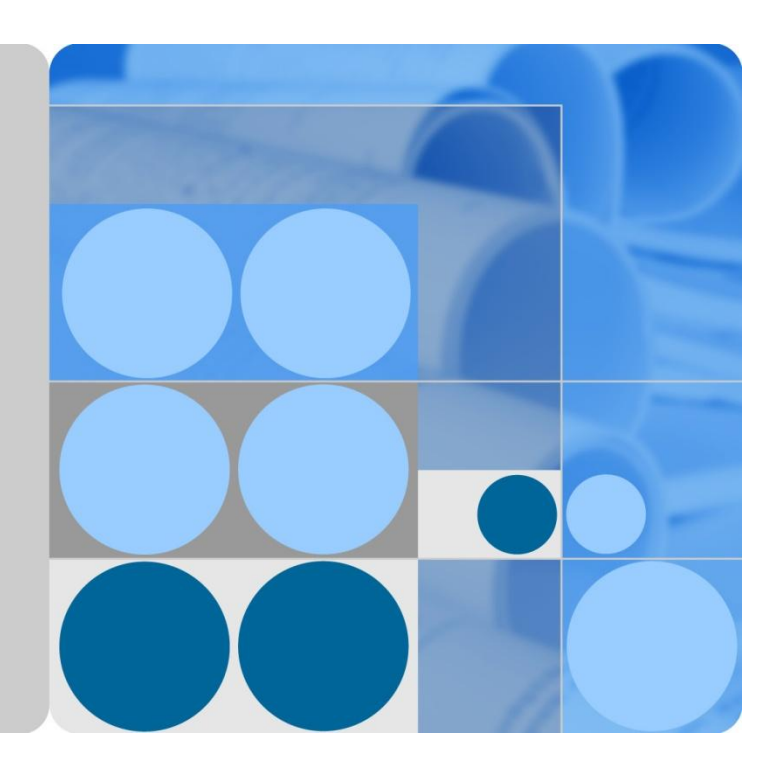

## **SMU01C V300R002C03 User Manual**

**Issue 03 Date 2015-01-05**

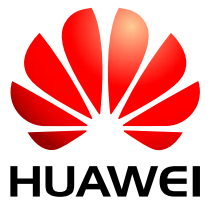

**HUAWEI TECHNOLOGIES CO., LTD.**

#### **Copyright © Huawei Technologies Co., Ltd. 2015. All rights reserved.**

No part of this document may be reproduced or transmitted in any form or by any means without prior written consent of Huawei Technologies Co., Ltd.

#### **Trademarks and Permissions**

and other Huawei trademarks are trademarks of Huawei Technologies Co., Ltd.

All other trademarks and trade names mentioned in this document are the property of their respective holders.

#### **Notice**

The purchased products, services and features are stipulated by the contract made between Huawei and the customer. All or part of the products, services and features described in this document may not be within the purchase scope or the usage scope. Unless otherwise specified in the contract, all statements, information, and recommendations in this document are provided "AS IS" without warranties, guarantees or representations of any kind, either express or implied.

The information in this document is subject to change without notice. Every effort has been made in the preparation of this document to ensure accuracy of the contents, but all statements, information, and recommendations in this document do not constitute a warranty of any kind, express or implied.

## Huawei Technologies Co., Ltd.

Address: Huawei Industrial Base Bantian, Longgang Shenzhen 518129 People's Republic of China

Website: [http://e.huawei.com](http://e.huawei.com/)

## **About This Document**

## <span id="page-2-0"></span>**Purpose**

This document describes the SMU01C in terms of its modules, panels, ports, liquid crystal display (LCD), operations, installation, and troubleshooting.

## **Intended Audience**

This document is intended for:

- Sales engineers
- Technical support personnel
- Maintenance personnel

## **Symbol Conventions**

The symbols that may be found in this document are defined as follows.

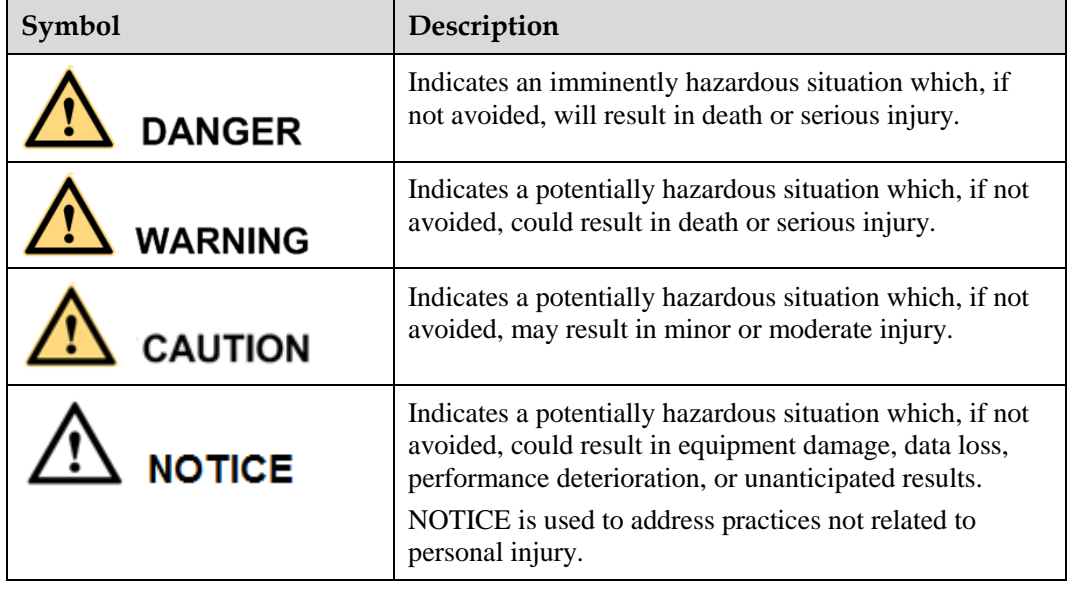

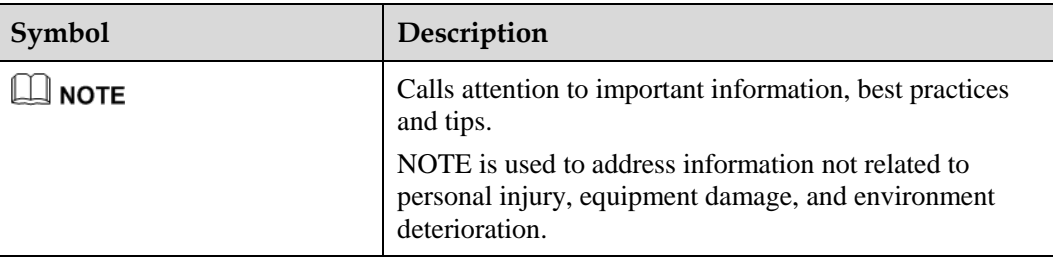

## **Change History**

Changes between document issues are cumulative. The latest document issue contains all the changes made in earlier issues.

## **Issue 03 (2015-01-05)**

Updated [Table 6-3](#page-22-0) [LVD parameter description](#page-22-0) to add parameters related to load power-off.

Updated [Table A-1](#page-47-0) [LCD menu](#page-47-0) to add the LLVD function.

The matching software version is V300R002C03SP10.

#### **Issue 02 (2014-03-05)**

Updated [Table 9-1](#page-33-0) [Alarm list](#page-33-0) to optimize alarm names.

Updated [Table A-1](#page-47-0) [LCD menu](#page-47-0) to add the OLE Charger function.

The matching software version is V300R002C03SP08.

#### **Issue 01 (2013-04-15)**

The matching software version is V300R002C03SP03.

## **Contents**

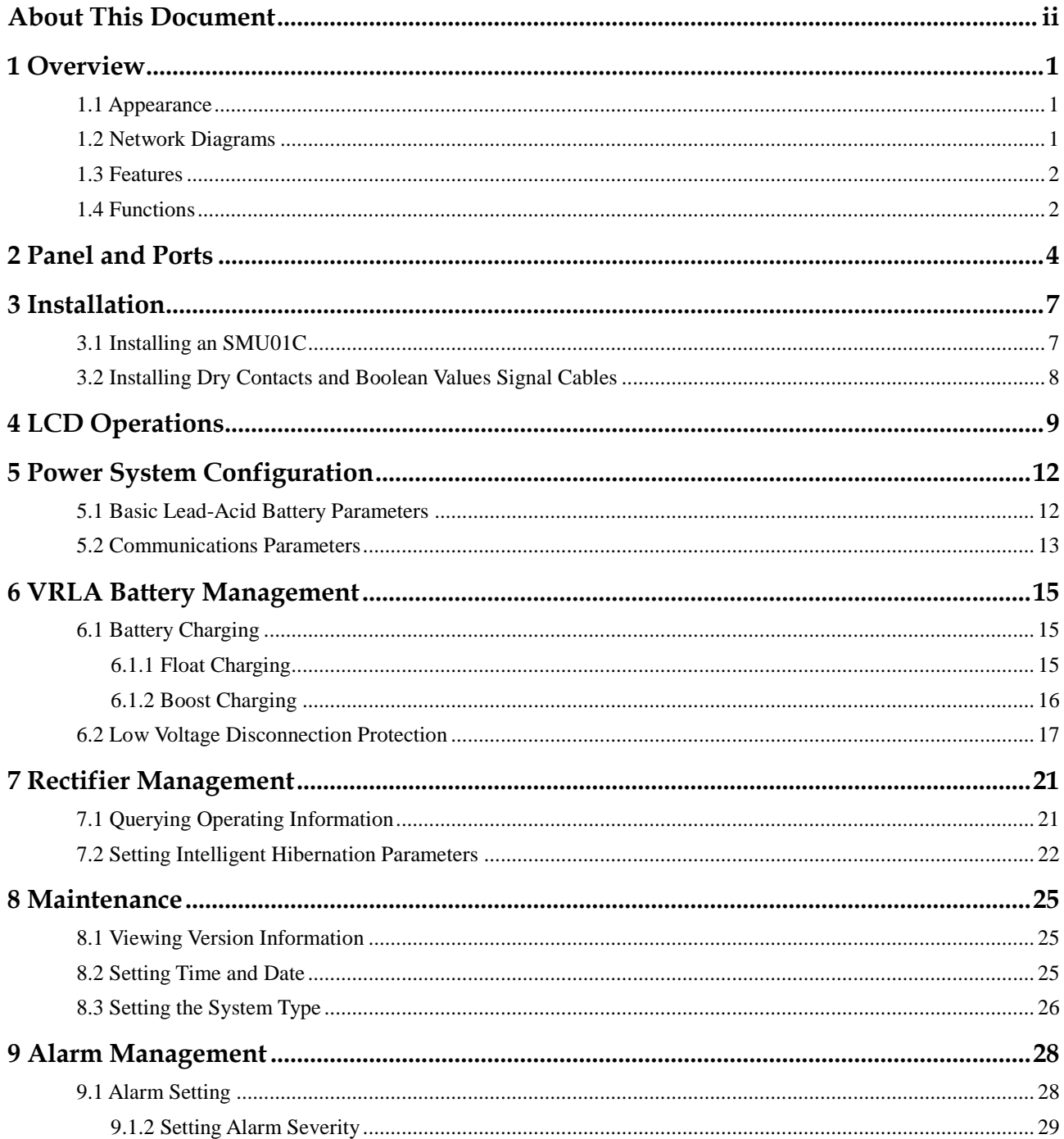

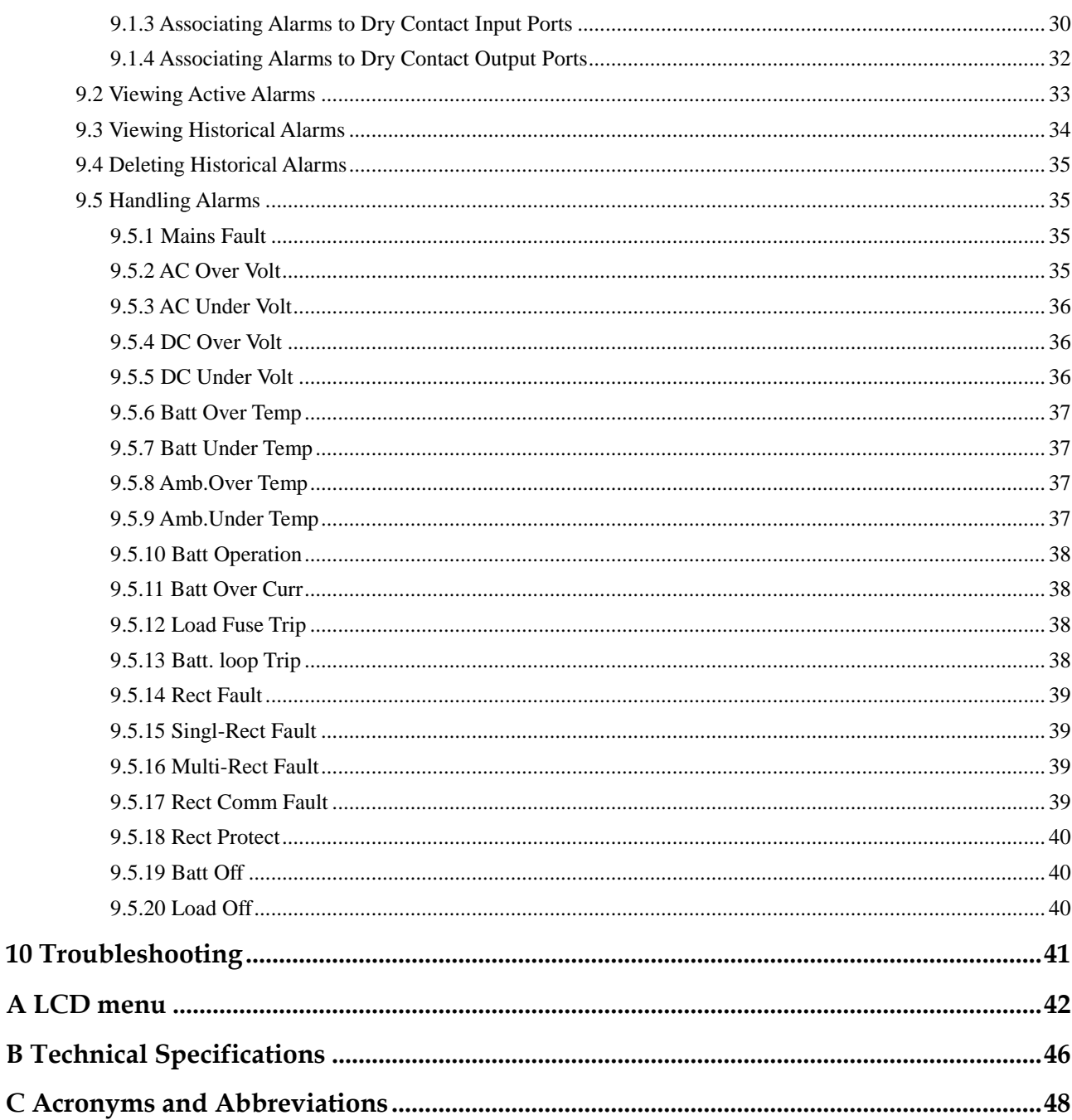

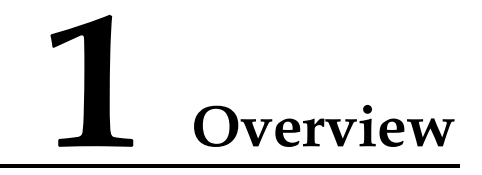

## <span id="page-6-3"></span><span id="page-6-1"></span><span id="page-6-0"></span>**1.1 Appearance**

The SMU01C is a site power monitoring module that monitors Huawei box-type power modules. [Figure 1-1](#page-6-3) shows an SMU01C.

**Figure 1-1** SMU01C

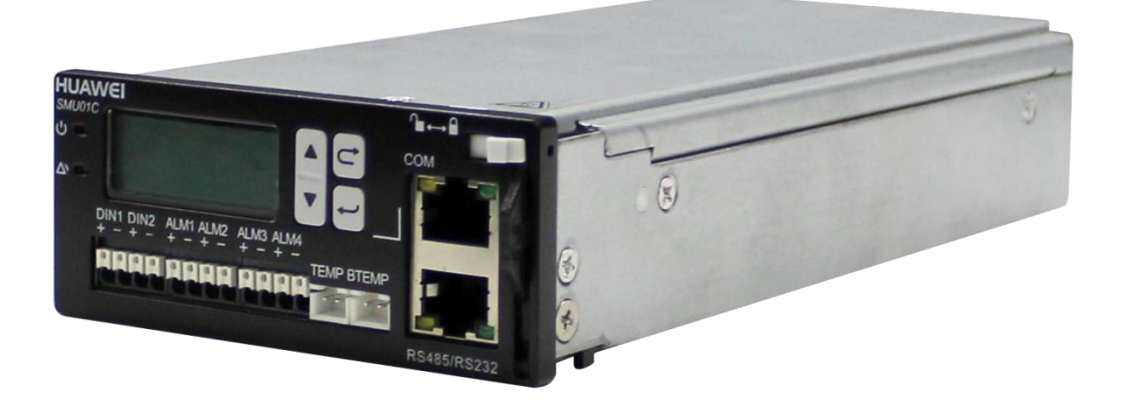

## <span id="page-6-2"></span>**1.2 Network Diagrams**

The SMU01C manages batteries and rectifiers, and monitors the operating environment for the power system according to the ambient temperature and battery temperature displayed on the liquid crystal display (LCD).

[Figure 1-2](#page-7-2) shows the SMU01C network diagrams (for reference only).

<span id="page-7-2"></span>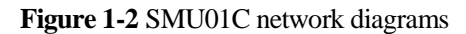

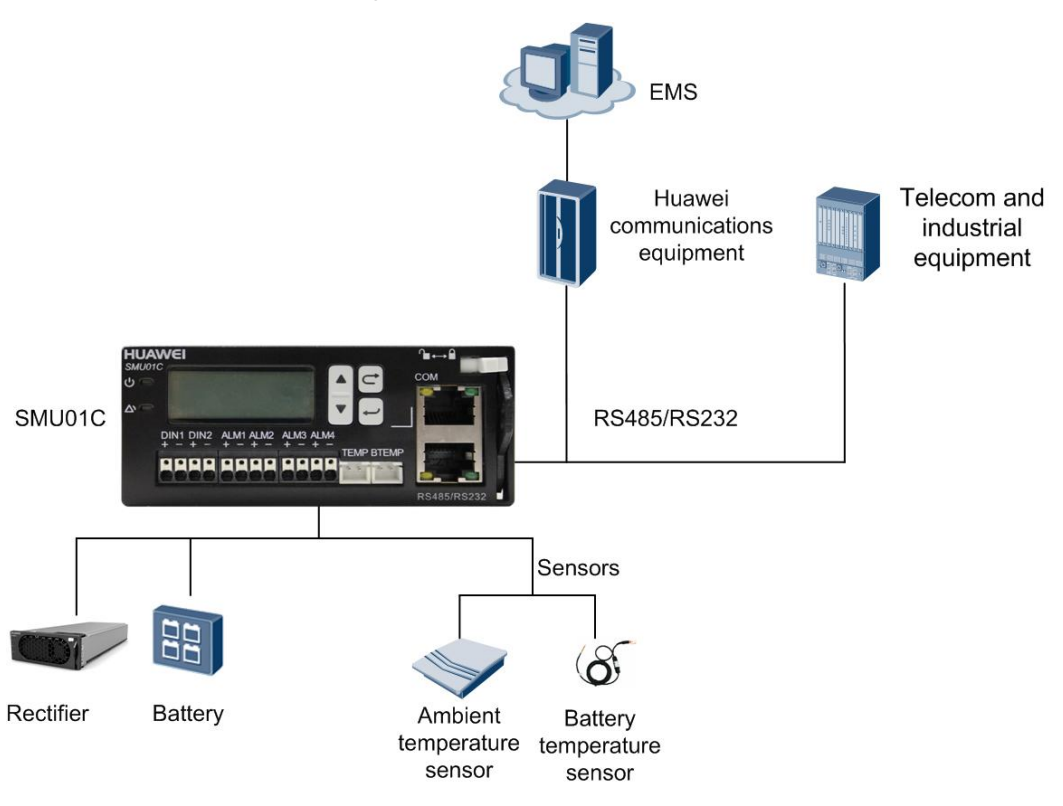

## <span id="page-7-0"></span>**1.3 Features**

- Performs comprehensive power management and battery management.
- Provides four dry contact outputs.
- Provides two dry contact inputs.
- Provides ports for battery temperature sensors and ambient temperature sensors.
- Supports Chinese and English as displayed languages.
- Is hot-swappable.

## <span id="page-7-3"></span><span id="page-7-1"></span>**1.4 Functions**

[Table 1-1](#page-7-3) shows the main functions of the SMU01C.

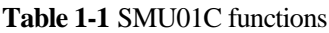

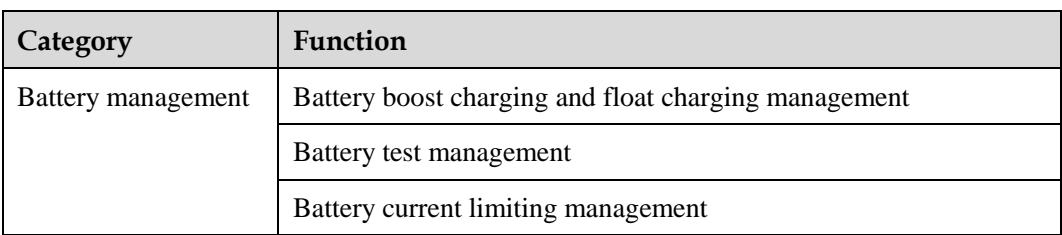

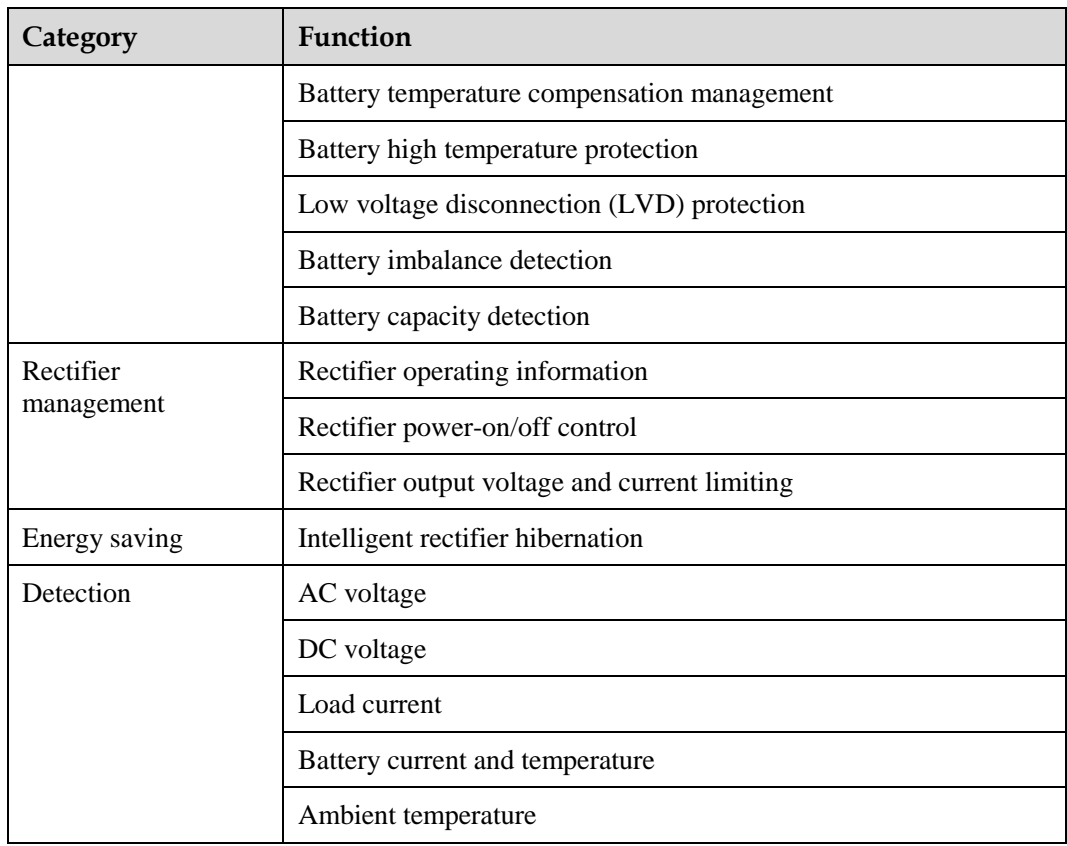

## **2 Panel and Ports**

## <span id="page-9-1"></span><span id="page-9-0"></span>**Panel**

## $\square$  Note

All ports in this manual are protected by a security mechanism.

[Figure 2-1](#page-9-1) shows an SMU01C panel.

#### **Figure 2-1** SMU01C panel

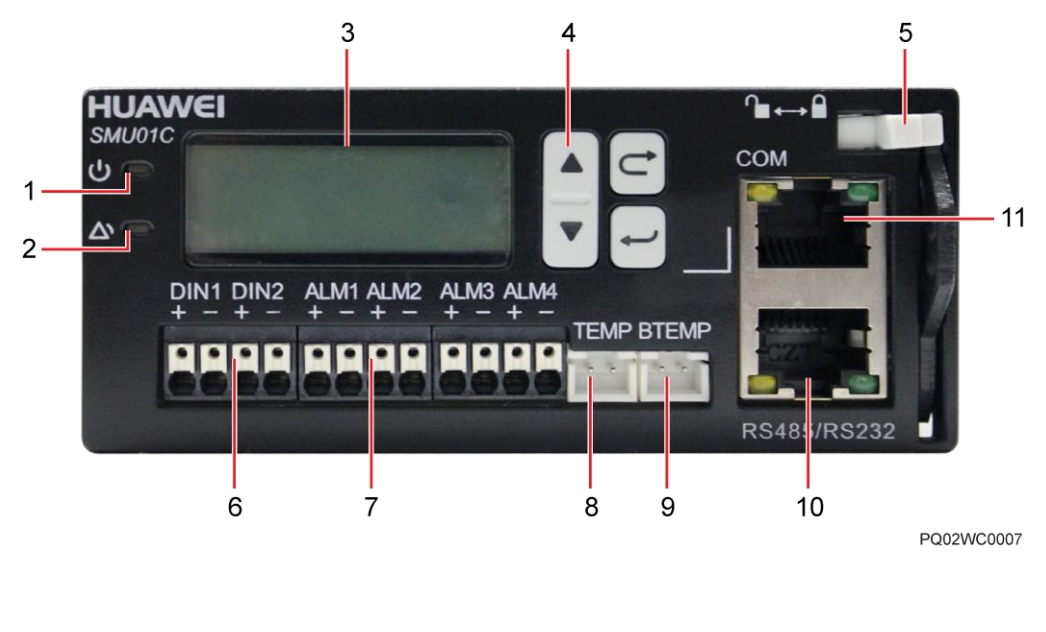

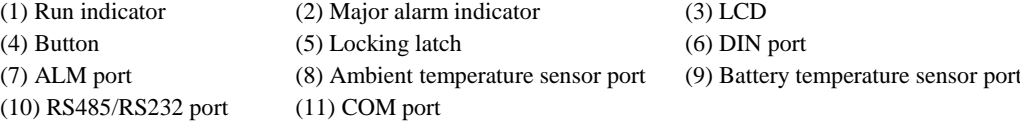

### **Indicators**

[Table 2-1](#page-10-0) describes the SMU01C indicators.

<span id="page-10-0"></span>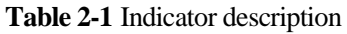

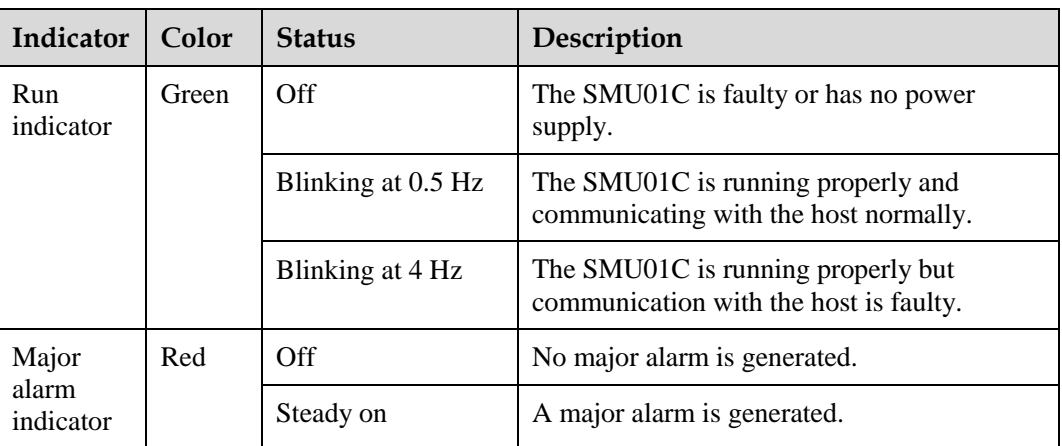

## **LCD**

The SMU01C provides a liquid crystal display (LCD) to display power system information in real time.

#### <span id="page-10-1"></span>**Buttons**

The SMU01C provides four buttons for setting and querying parameters. [Table 2-2](#page-10-1) describes the buttons.

**Table 2-2** Button description

| <b>Button</b>                    | <b>Name</b> | Description                                                                                                    |
|----------------------------------|-------------|----------------------------------------------------------------------------------------------------|
| $\blacktriangle$ or $\nabla$     | Arrow key   | Turns to the previous or<br>next menu and sets<br>parameter values.                                                                                             |
|                                  | Cancel      | Returns to the previous<br>menu without saving the<br>settings.                                                                                                 |
|                                  | Enter       | Enters the main menu<br>from the standby screen.<br>Enters a submenu from<br>$\bullet$<br>the main menu.<br>Changes or saves the<br>$\bullet$<br>menu settings. |
| $\lambda$ $\lambda$ or $\lambda$ |             |                                                                                                    |

#### NOTE:

- After a menu is displayed, the standby screen is displayed and the LCD screen becomes dark if no button is pressed for 5 minutes.
- You need to log in again if no button is pressed for 8 minutes.
- The preset password is **000001**.

## **Communication Ports**

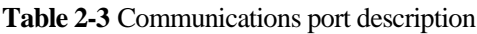

| Communications<br><b>Ports</b>                                                                 | Specifications                                              | <b>Protocol Compliance</b>                   |
|------------------------------------------------------------------------------------------------|-------------------------------------------------------------|----------------------------------------------|
| <b>COM</b>                                                                                     | Supports RS485 and RS232 ports,                             | YDN protocol/Huawei<br>master slave protocol |
| RS485/RS232                                                                                    | with baud rates 9600 bit/s and 19200<br>bit/s respectively. |                                              |
| NOTE:                                                                                          |                                                             |                                              |
| The COM ports and RS485/RS232 ports work in active/standby mode. Either of them is at<br>work. |                                                             |                                              |
| The RS485 and RS232 serial ports are mutually exclusive.                                       |                                                             |                                              |

**Figure 2-2** Pins of the RJ45 port

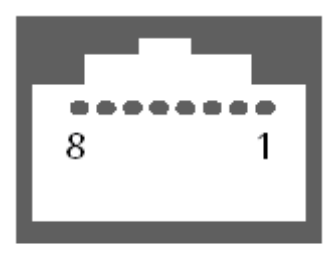

RJ45 Female

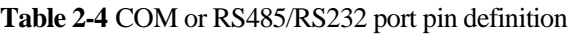

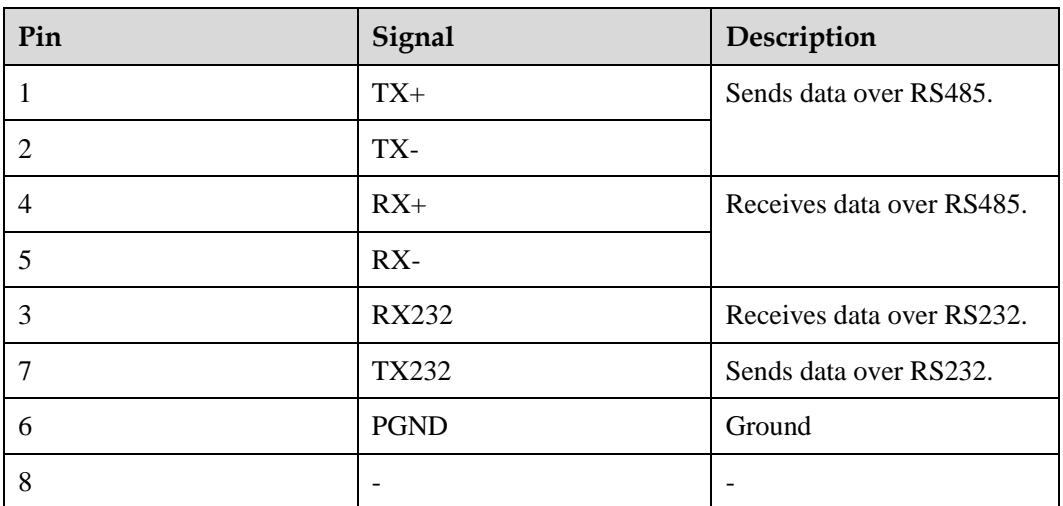

## **3 Installation**

<span id="page-12-0"></span>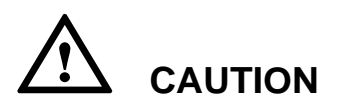

To protect an SMU01C, wear electrostatic discharge (ESD) gloves when installing or replacing the SMU01C.

## <span id="page-12-1"></span>**3.1 Installing an SMU01C**

To install an SMU01C, perform the following steps:

- **Step 1** Hold the handle of the SMU01C, and insert the SMU01C into the correct position in the power system.
- **Step 2** Push the SMU01C until its front panel aligns with the front panel of the power subrack.
- **Step 3** Push the locking latch on the front panel to the right.

**Figure 3-1** Installing an SMU01C

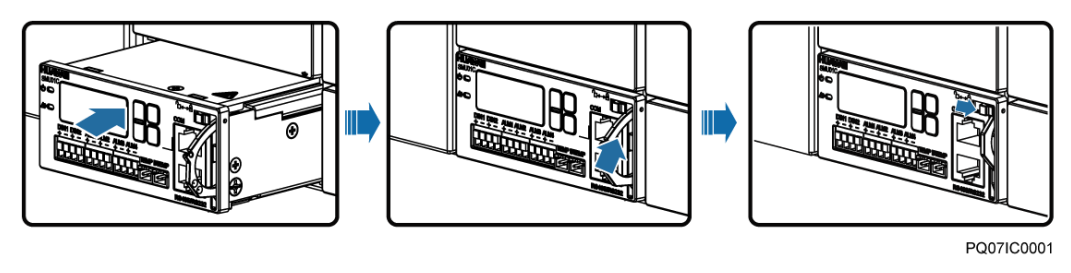

**----End**

## <span id="page-13-1"></span><span id="page-13-0"></span>**3.2 Installing Dry Contacts and Boolean Values Signal Cables**

Install dry contacts and Boolean values signal cables**,** as shown in [Figure 3-2.](#page-13-1)

**Figure 3-2** Installing dry contacts and boolean values signal cables

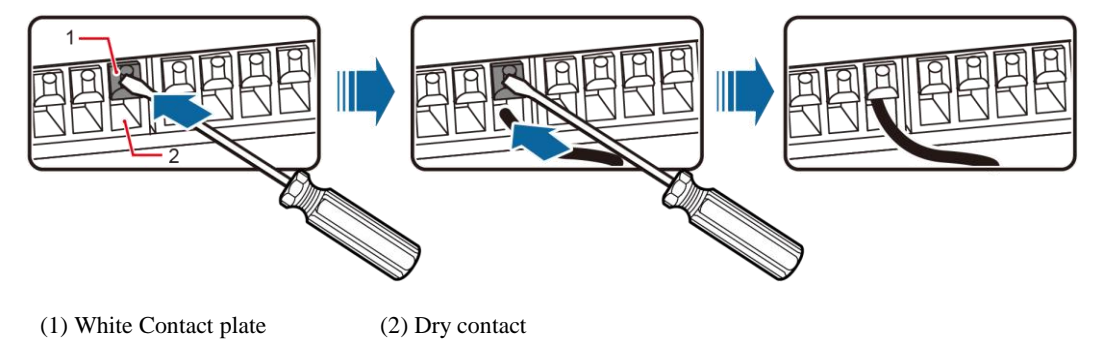

## <span id="page-14-0"></span>**LCD Menu Hierarchy**

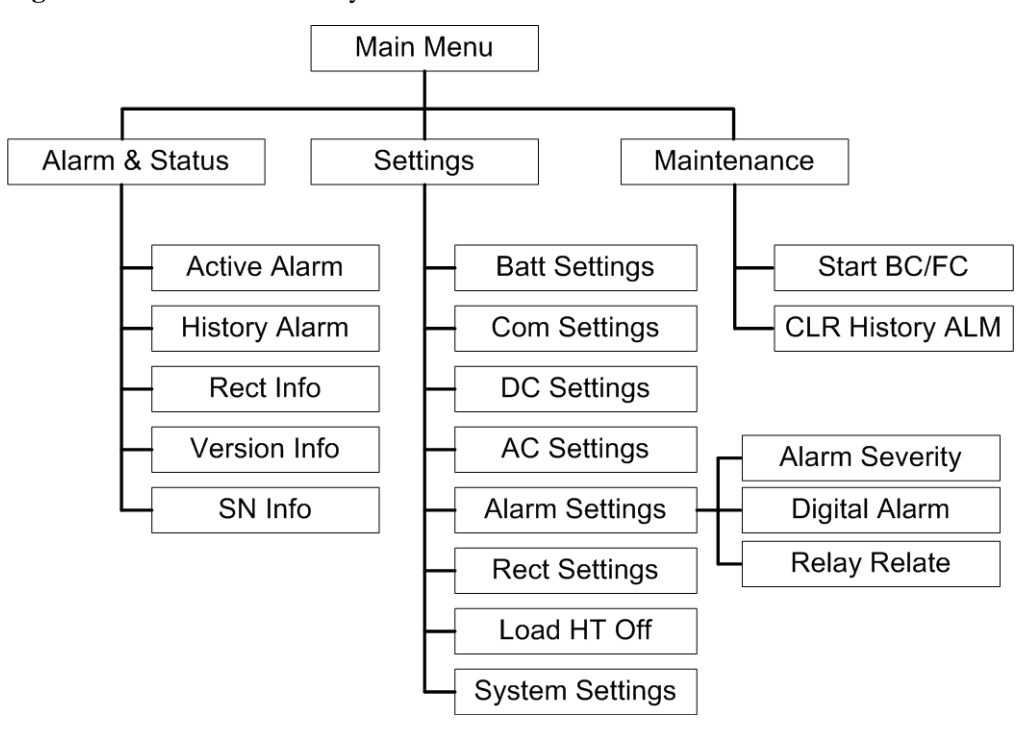

**Figure 4-1** LCD menu hierarchy

#### LI NOTE

Before entering Setting and Maintenance, you need to enter a password. The preset password is 000001.

## **Symbol Description**

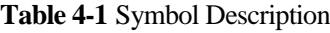

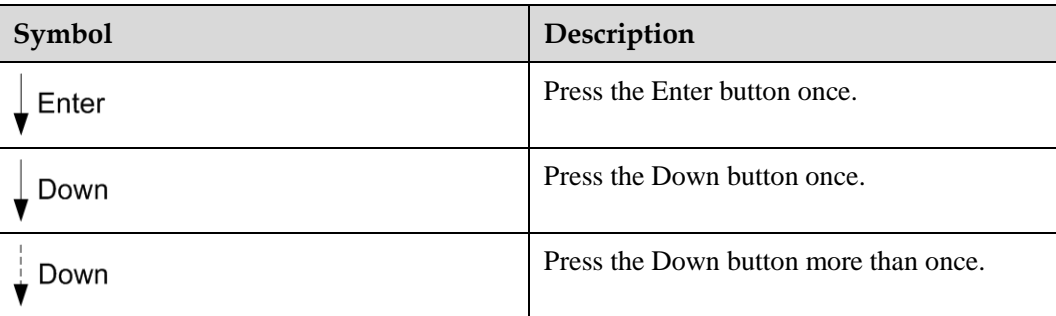

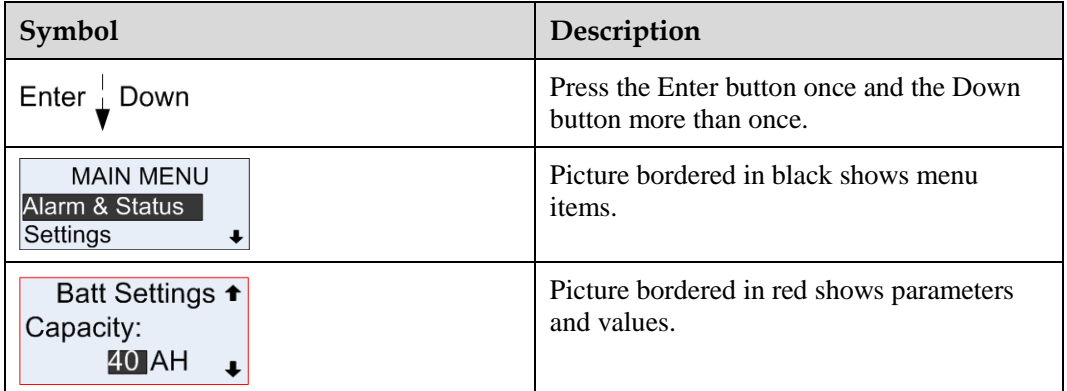

## **Display Language**

After powering on the SMU01C, select English by pressing  $\triangle$  or  $\nabla$  on the LCD, and then press **Enter** to enter the standby screen.

**Figure 4-2** Selecting a display language

$$
\frac{\text{English}}{\text{+}\n\chi}
$$

## **Viewing System Operating Information**

You can view real-time information about the AC and DC status and load current on the LCD.

**Figure 4-3** Viewing system operating information

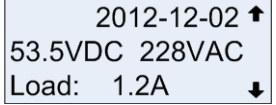

**Table 4-2** System operating information

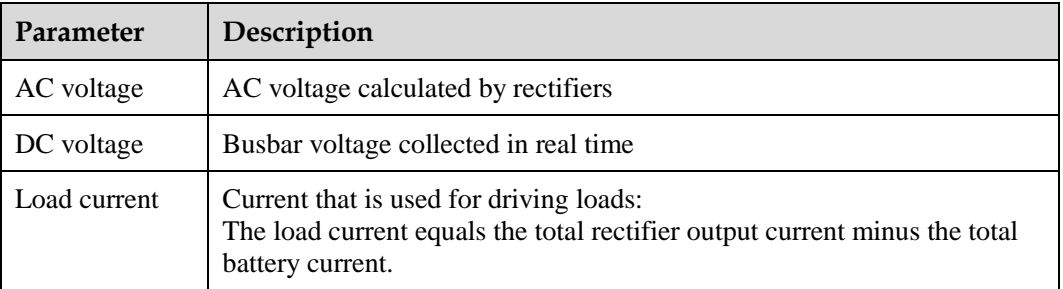

### **Password Setting**

You need to enter a password before entering the **Settings** and **Maintenance** menu. The preset password is **000001**. [Figure 4-4](#page-16-0) shows how to change the password.

- **Step 4** Enter the page for changing user password by choosing **Main Menu** > **Settings** > **System Settings**.
- <span id="page-16-0"></span>**Step 5** On the **Enter New PSW** page, press ▲ or ▼ to specify a new password and then press Enter.

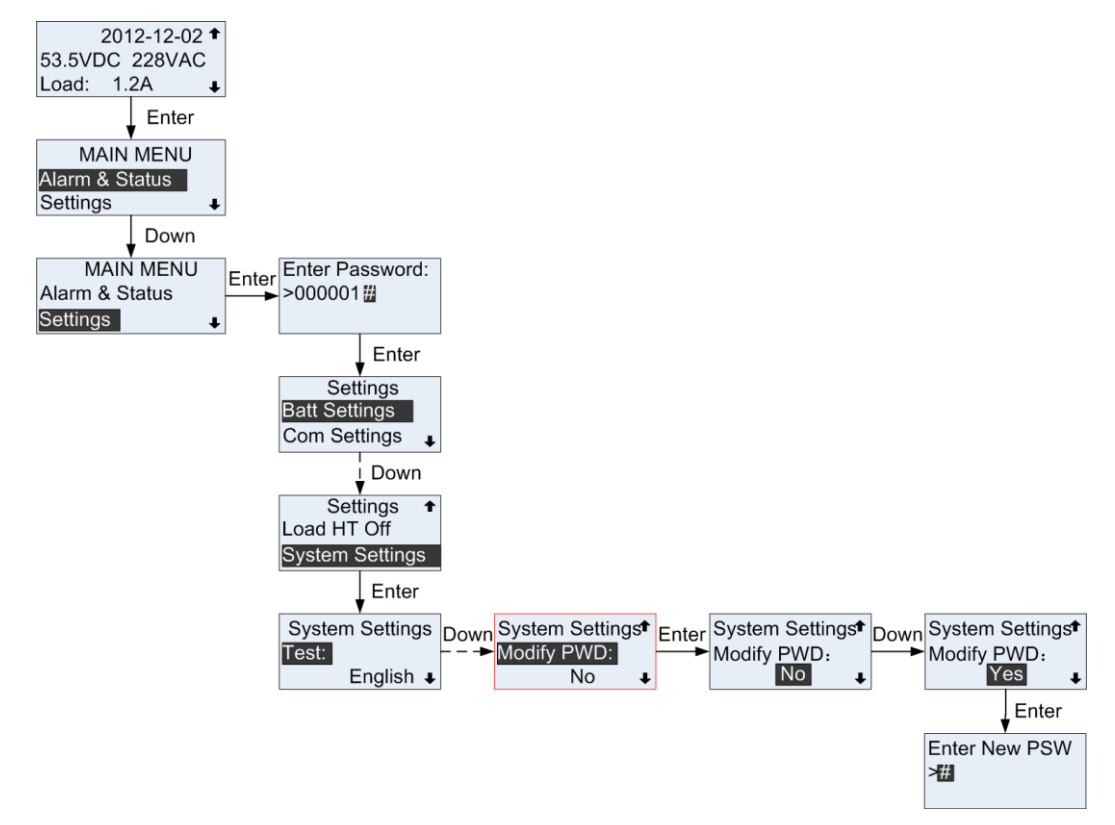

**Figure 4-4** Changing user password

**----End**

## <span id="page-17-0"></span>**5 Power System Configuration**

## <span id="page-17-1"></span>**5.1 Basic Lead-Acid Battery Parameters**

## **Principles**

Battery management includes battery boost charging and float charging management, discharge detection and capacity detection, etc. This management is performed based on the basic battery parameters. Therefore, configure these basic parameters as required to ensure the normal battery management.

## **Parameters**

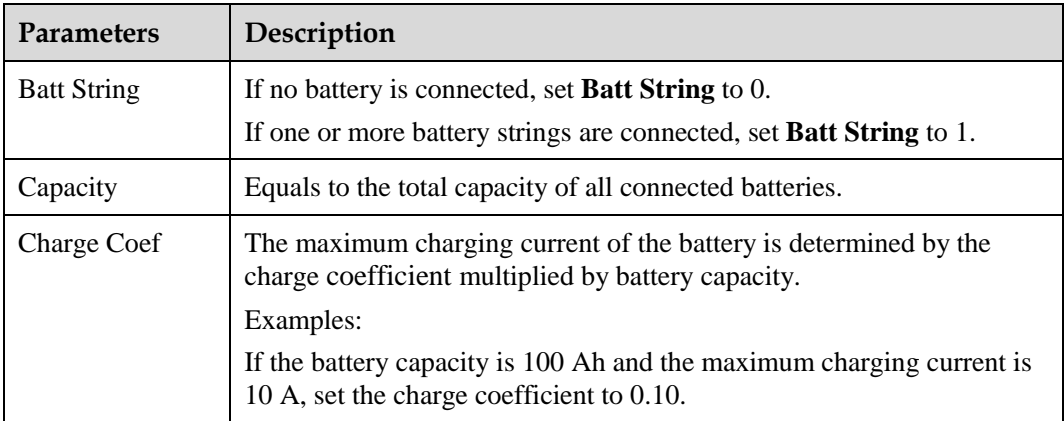

**Table 5-1** Basic battery parameters

![](_page_18_Figure_3.jpeg)

**Figure 5-1** Setting basic battery parameters on the LCD

## <span id="page-18-0"></span>**5.2 Communications Parameters**

## **Principles**

You can manage the SMU01C locally and remotely over the RS4985, RS232 and COM ports.

![](_page_18_Picture_160.jpeg)

![](_page_18_Picture_161.jpeg)

## **Parameters**

**Table 5-3** Communications parameters

| <b>Parameters</b> | Description                                 | Default Value                            | <b>Value Range</b> |
|-------------------|---------------------------------------------|------------------------------------------|--------------------|
| Address           | Communications<br>address for the<br>SMU01C | $\theta$                                 | $0 - 30$           |
| Baud              | Baud rate for the<br>SMU01C                 | Identified by<br>SMU01C<br>automatically | 9600, 19200        |

## **LCD Operation**

![](_page_19_Figure_6.jpeg)

**Figure 5-2** Setting communications parameters on the LCD

## $\square$  Note

The SMU01C automatically identifies Baud. Values in the preceding figure are for reference only.

## <span id="page-20-0"></span>**6 VRLA Battery Management**

## <span id="page-20-1"></span>**6.1 Battery Charging**

If the AC input to the power system is normal and meets load requirements, rectifiers supply DC power to loads and lead-acid batteries. If the AC input to the power system is abnormal or rectifiers cannot supply DC power, lead-acid batteries supply power to loads. After the AC input or DC output is restored, rectifiers supply DC power to loads and lead-acid batteries.

## <span id="page-20-2"></span>**6.1.1 Float Charging**

## **Principles**

Lead-acid batteries discharge slowly when they are being used. To compensate for the loss caused by self-discharge, charge lead-acid batteries in float mode to ensure their full amount of electricity. Float charging also helps to maintain battery capacity after a large amount of electricity is discharged.

#### **Parameters**

**Table 6-1** Float charging parameter description

![](_page_20_Picture_121.jpeg)

![](_page_21_Figure_3.jpeg)

**Figure 6-1** Setting float charging parameters on the LCD

## <span id="page-21-0"></span>**6.1.2 Boost Charging**

## **Principles**

Boost charging helps to rapidly restore battery capacity after the AC power supply is restored. After long-time float charging, batteries suffer great loss caused by self-discharge and their activity deteriorates. Boost charging is required to restore the battery activity and capacity. The boost charging voltage is higher than the float voltage.

## **Parameters**

![](_page_21_Picture_171.jpeg)

![](_page_21_Picture_172.jpeg)

![](_page_22_Figure_3.jpeg)

**Figure 6-2** Setting boost charging parameters on the LCD

## <span id="page-22-1"></span>**6.2 Low Voltage Disconnection Protection**

## **Principles**

If an AC input is abnormal, batteries start to power loads. In this case, the SMU01C drives contactors to disconnect loads and batteries in sequence based on preset disconnection parameters. After the AC input resumes, the rectifiers begin to power loads and charge batteries.

## <span id="page-22-0"></span>**Parameters**

![](_page_22_Picture_153.jpeg)

![](_page_22_Picture_154.jpeg)

![](_page_23_Picture_136.jpeg)

![](_page_24_Figure_3.jpeg)

**Figure 6-3** BLVD low voltage disconnection setting on the LCD

![](_page_25_Figure_2.jpeg)

**Figure 6-4** LLVD low voltage disconnection setting on the LCD

## **7 Rectifier Management**

## <span id="page-26-1"></span><span id="page-26-0"></span>**7.1 Querying Operating Information**

## **Principles**

The SMU01C monitors the rectifier operating information in real time and displays the information on the LCD.

## **Parameters**

**Table 7-1** Rectifier operating information

![](_page_26_Picture_82.jpeg)

**Figure 7-1** Viewing rectifier operating information on the LCD

![](_page_27_Figure_4.jpeg)

## <span id="page-27-0"></span>**7.2 Setting Intelligent Hibernation Parameters**

## **Principles**

The operation efficiency of rectifiers is low when the load is light. If the total load of the power system is light, certain rectifiers in the system operate with high load and others hibernate. This mechanism improves the operation efficiency of the system and saves energy.

Rectifiers should hibernate in turn to ensure the same aging degree. If the difference between the longest rectifier running duration and the shortest rectifier running duration exceeds the value of exchange cycle, keep all rectifiers running for 2 hours and then hibernate certain rectifiers.

#### **Figure 7-2** R4850G1 efficiency curve

![](_page_28_Figure_3.jpeg)

## **Parameters**

**Table 7-2** Parameter description for intelligent rectifier hibernation

| <b>Parameters</b>      | Description                                                                   | Default Value  | <b>Value Range</b> |
|------------------------|-------------------------------------------------------------------------------|----------------|--------------------|
| Sleep Enable           | Enables or disables<br>intelligent rectifier<br>hibernation                   | N <sub>0</sub> | Yes, No            |
| <b>Best Effi Point</b> | Loading capacity for<br>the rectifiers running<br>at an optimal<br>efficiency | 70%            | $60\%$ to $80\%$   |
| Exch Cycle             | Interval between<br>hibernation<br>operations                                 | 7 days         | 5 to 30 days       |
| Min Num Rect           | Minimum number of<br>running rectifiers                                       | 1 PCS          | 1 to 5 PCS         |

![](_page_29_Figure_3.jpeg)

**Figure 7-3** Setting parameters for intelligent rectifier hibernation on the LCD

## **8 Maintenance**

## <span id="page-30-1"></span><span id="page-30-0"></span>**8.1 Viewing Version Information**

You can view the current monitoring software version on the LCD by choosing **Main Menu** > **Alarm & Status** > **Version Info**.

**Figure 8-1** SMU01C version information on the LCD

![](_page_30_Figure_6.jpeg)

## <span id="page-30-2"></span>**8.2 Setting Time and Date**

[Figure 8-2](#page-31-1) shows how to set time and date on the LCD.

![](_page_31_Figure_2.jpeg)

<span id="page-31-1"></span>**Figure 8-2** Setting time and date on the LCD

## <span id="page-31-0"></span>**8.3 Setting the System Type**

[Figure 8-3](#page-32-0) shows how to set the system type on the LCD.

## $\square$  NOTE

The default system type varies based on the subrack types. The following figure takes the EPT4890 as an example.

<span id="page-32-0"></span>![](_page_32_Figure_2.jpeg)

![](_page_32_Figure_3.jpeg)

# **9 Alarm Management**

## <span id="page-33-2"></span><span id="page-33-1"></span><span id="page-33-0"></span>**9.1 Alarm Setting**

[Table 9-1](#page-33-0) lists alarms for the SMU01C. You can set the alarm dry contact input port, alarm severity, alarm dry contact output port.

![](_page_33_Picture_191.jpeg)

![](_page_33_Picture_192.jpeg)

![](_page_34_Picture_165.jpeg)

## <span id="page-34-0"></span>**9.1.2 Setting Alarm Severity**

[Figure 9-1](#page-35-1) shows the default severities for alarms about the SMU01C. You can modify the alarm severity on the LCD, as shown in [Figure 9-1](#page-35-1) (modifying the alarm severity for Batt Over Temp alarm).

![](_page_35_Figure_2.jpeg)

<span id="page-35-1"></span>**Figure 9-1** Modifying alarm severities

## <span id="page-35-0"></span>**9.1.3 Associating Alarms to Dry Contact Input Ports**

The SMU01C provides two dry contact inputs for connecting heaters and air conditioners. The SMU01C also monitors the running status of devices over the dry contacts.

The following example describes how to connect a heater to the DIN2 port.

**Step 1** [Figure 9-2](#page-36-0) shows how to connect the SMU01C to a heater.

For connecting the signal cables between the SMU01C and the heater, see [Figure 9-2.](#page-36-0)

<span id="page-36-0"></span>![](_page_36_Figure_2.jpeg)

![](_page_36_Picture_3.jpeg)

- **Step 2** Read the heater instruction to check whether the dry contact status when alarms are generated matches the default dry contact status for the SMU01C. [Table 9-1](#page-36-1) shows the default configuration for the SMU01C dry contact input ports.
	- If the heater generates alarms when the dry contact is open, perform step 3 to change the default DIN2 port status to Low.
	- If the heater alarm generates alarms when the dry contact is closed, perform step 4 to check whether an alarm is generated.

![](_page_36_Picture_121.jpeg)

<span id="page-36-1"></span>**Table 9-1** Default dry contact input configurations

**Step 3** [Figure 9-3](#page-37-1) shows how to modify the default dry contact input configurations.

![](_page_37_Figure_2.jpeg)

<span id="page-37-1"></span>**Figure 9-3** Modifying default DIN2 port status

**Step 4** Check whether a heater fault alarm is generated.

If not, the default DIN2 port is successfully modified.

**----End**

## <span id="page-37-2"></span><span id="page-37-0"></span>**9.1.4 Associating Alarms to Dry Contact Output Ports**

The SMU01C provides four dry contact outputs that relate to the alarms in [Table 9-1.](#page-33-0) [Table](#page-37-2)  [9-2](#page-37-2) lists the default dry contact output configurations. You can modify the configurations as required.

| <b>Dry Contact</b> | <b>Alarm Association</b> | Default Status (NO, NC) |
|--------------------|--------------------------|-------------------------|
| ALM1               | Major Alarm              | NO <sub>1</sub>         |
| ALM <sub>2</sub>   | Minor Alarm              | NO <sub>1</sub>         |
| ALM3               | None                     | NO <sub>1</sub>         |
| ALM4               | None                     | NO <sub>1</sub>         |

**Table 9-2** Default dry contact output configurations

Associate the AC overvoltage alarm to ALM3. [Figure 9-4](#page-38-1) shows how to associate alarms to the dry contact output ports.

**Figure 9-4** Associating alarms to dry contact output ports

<span id="page-38-1"></span>![](_page_38_Figure_4.jpeg)

## <span id="page-38-0"></span>**9.2 Viewing Active Alarms**

You can view active alarms on the LCD, as shown in [Figure 9-5.](#page-39-1) Parameters in the figure are for reference only.

![](_page_39_Figure_2.jpeg)

<span id="page-39-1"></span>![](_page_39_Figure_3.jpeg)

## <span id="page-39-0"></span>**9.3 Viewing Historical Alarms**

A maximum of 300 historical alarms are stored. You can view the historical alarms on the **History Alarm** page. If the number of historical alarms exceeds 300, newly reported alarms will cover the former ones.

[Figure 9-6](#page-39-2) shows how to view the historical alarms on the LCD. Parameters in the figure are for reference only.

**Figure 9-6** Viewing historical alarms

<span id="page-39-2"></span>![](_page_39_Figure_8.jpeg)

## <span id="page-40-4"></span><span id="page-40-0"></span>**9.4 Deleting Historical Alarms**

You can clean the historical alarms on the LCD, as shown in [Figure 9-7.](#page-40-4)

![](_page_40_Figure_4.jpeg)

![](_page_40_Figure_5.jpeg)

## <span id="page-40-1"></span>**9.5 Handling Alarms**

## <span id="page-40-2"></span>**9.5.1 Mains Fault**

#### **Possible Causes**

No AC power is supplied.

#### **Measures**

Check whether the input voltage of the AC input circuit breaker is normal. If the input voltage is abnormal, supply power to the system.

## <span id="page-40-3"></span>**9.5.2 AC Over Volt**

#### **Possible Causes**

- The AC voltage exceeds the alarm threshold.
- The AC overvoltage alarm threshold is not properly set on the monitoring unit.

## **Measures**

- 1. Check the AC input voltage. If the AC input voltage exceeds the AC overvoltage alarm threshold (280 V by default), rectify the AC input fault.
- 2. Adjust the AC overvoltage alarm threshold to a proper range.

## <span id="page-41-0"></span>**9.5.3 AC Under Volt**

### **Possible Causes**

- The AC voltage exceeds the alarm threshold.
- The AC undervoltage alarm threshold is not properly set on the monitoring unit.

## **Measures**

- 1. Check the AC input voltage. If the AC input voltage under the AC undervoltage alarm threshold (180 V by default), rectify the AC input fault.
- 2. Adjust the AC undervoltage alarm threshold to a proper range.

## <span id="page-41-1"></span>**9.5.4 DC Over Volt**

## **Possible Causes**

- A rectifier is faulty.
- The DC overvoltage alarm threshold is not properly set on the monitoring unit.

#### **Measures**

- 1. Check the Fault indicator on the rectifier. If the indicator is on, replace this rectifier because it is subject to overvoltage.
- 2. Check the DC output voltage. If the DC output voltage (between the RTN+ busbar to the –48 V copper bar) exceeds the DC overvoltage alarm threshold (58 V by default), rectify the rectifier fault. Reset the rectifiers one by one and replace the faulty one.
- 3. Adjust the DC overvoltage alarm threshold to a proper range.

## <span id="page-41-2"></span>**9.5.5 DC Under Volt**

#### **Possible Causes**

- The AC power fails and storage batteries are discharging.
- A rectifier is faulty.
- The DC undervoltage alarm threshold is not properly set on the monitoring unit.

#### **Measures**

- 1. The alarm is automatically cleared after the AC input restores.
- 2. If the Fault indicator on a rectifier is steady on, replace the rectifier.
- 3. Adjust the DC undervoltage alarm threshold to a proper range.

## <span id="page-42-0"></span>**9.5.6 Batt Over Temp**

### **Possible Causes**

- Temperature inside the battery compartment exceeds the alarm threshold.
- The battery temperature or ambient temperature alarm threshold is not properly set on the monitoring unit.
- The temperature sensor is faulty.

#### **Measures**

- 1. Lower the temperature inside the battery compartment. The alarm is automatically cleared after the temperature lowers to a proper range.
- 2. Adjust the battery temperature alarm threshold to a proper range.
- 3. Replace the faulty temperature sensor.

## <span id="page-42-1"></span>**9.5.7 Batt Under Temp**

#### **Possible Causes**

- The battery temperature alarm threshold is not properly set on the monitoring unit.
- The heater is faulty.
- The temperature sensor is faulty.

#### **Measures**

- 1. Adjust the battery temperature alarm threshold to a proper range.
- 2. Replace the heater if an alarm is generated for a faulty heater.
- 3. Replace the faulty temperature sensor.

## <span id="page-42-2"></span>**9.5.8 Amb.Over Temp**

#### **Possible Causes**

- The ambient temperature exceeds the upper threshold.
- The ambient temperature alarm threshold is not properly set on the monitoring unit.
- The temperature sensor is faulty.

#### **Measures**

- 1. Adjust the ambient temperature alarm threshold to a proper range.
- 2. Replace the faulty temperature sensor.

## <span id="page-42-3"></span>**9.5.9 Amb.Under Temp**

#### **Possible Causes**

- Ambient temperature alarm threshold is not properly set on the monitoring unit.
- The temperature sensor is faulty.

#### **Measures**

- 1. Adjust the ambient temperature alarm threshold to a proper range.
- 2. Replace the faulty temperature sensor.

## <span id="page-43-0"></span>**9.5.10 Batt Operation**

#### **Possible Causes**

- An AC outage occurs.
- A rectifier is faulty.

#### **Measures**

Check whether an alarm is generated for an AC outage or a faulty rectifier. Rectifier the fault by referring to related troubleshooting measures.

## <span id="page-43-1"></span>**9.5.11 Batt Over Curr**

#### **Possible Causes**

- The rectifier fails to communicate with the monitoring unit.
- Storage batteries are faulty.

#### **Measures**

- 1. If a rectifier is not connected properly, reset and secure it.
- 2. Check the storage batteries, and replace faulty ones.

## <span id="page-43-2"></span>**9.5.12 Load Fuse Trip**

#### **Possible Causes**

- The load circuit breaker is OFF.
- The circuit breaker detection wire is loose.

#### **Measures**

- 1. Check the load circuit breaker. If the load circuit breaker is off but not because of short circuit, switch on the load circuit breaker.
- 2. If the circuit breaker detection wire is loose, secure it.
- 3. Check whether the voltage at both ends of the circuit breaker is near 0 V using a multimeter. If yes, the circuit breaker is functional. If no, replace the circuit breaker because it is faulty.
- 4. If the alarm persists after the load circuit breaker is replaced, replace the monitoring unit because the alarm loop is faulty.

## <span id="page-43-3"></span>**9.5.13 Batt. loop Trip**

#### **Possible Causes**

The battery circuit breaker is OFF.

• The battery loop is faulty.

#### **Measures**

- 1. Check the battery circuit breaker. If the battery circuit breaker is OFF, rectify the battery fault and switch on the battery circuit breaker.
- 2. Check the battery cables and connectors, and replace faulty ones.

## <span id="page-44-0"></span>**9.5.14 Rect Fault**

#### **Possible Causes**

A rectifier is faulty.

#### **Measures**

1. If the Fault indicator on a rectifier is steady red, reset the rectifiers one by one, if the alarm persists, replace the rectifier.

## <span id="page-44-1"></span>**9.5.15 Singl-Rect Fault**

#### **Possible Causes**

Only one rectifier is faulty, and redundant rectifiers are provided.

#### **Measures**

If the Fault indicator on a rectifier is steady red, reset the rectifiers one by one, if the alarm persists, replace the rectifier.

## <span id="page-44-2"></span>**9.5.16 Multi-Rect Fault**

#### **Possible Causes**

Two or more than two rectifiers are faulty.

#### **Measures**

If the Fault indicator on a rectifier is steady red, reset the rectifiers one by one, if the alarm persists, replace the rectifier.

## <span id="page-44-3"></span>**9.5.17 Rect Comm Fault**

#### **Possible Causes**

- The signal cable to the rectifier is not connected properly.
- The rectifier is removed.
- The rectifier is in poor contact.

#### **Measures**

- 1. Check that the rectifier is inserted in the subrack and secured properly. If the rectifier has poor contact with the subrack, reset it and secure it to the subrack.
- 2. If the alarm persists, replace the rectifier.

## <span id="page-45-0"></span>**9.5.18 Rect Protect**

### **Possible Causes**

The rectifier input voltage is beyond a normal range.

The temperature at the air intake vent of the rectifier exceeds the upper threshold.

#### **Measures**

- 1. Check whether the AC input voltage is greater than the rectifier AC overvoltage alarm threshold or lower than the rectifier AC undervoltage alarm threshold.
- 2. If the rectifier input voltage is within a normal range but the alarm persists, replace the rectifier.
- 3. Check whether the ambient temperature exceeds the upper threshold.

## <span id="page-45-1"></span>**9.5.19 Batt Off**

#### **Possible Causes**

- The battery voltage is below the lower threshold.
- The battery temperature exceeds the upper threshold.

#### **Measures**

- 1. If the AC input power is unavailable, recover the AC power supply.
- 2. If the ambient temperature is higher than the upper threshold, decrease the temperature.

## <span id="page-45-2"></span>**9.5.20 Load Off**

#### **Possible Causes**

- The battery voltage is below the lower threshold.
- The ambient temperature exceeds the upper threshold.

#### **Measures**

- 1. If the AC input power is unavailable, recover the AC power supply.
- 2. If the ambient temperature is higher than the upper threshold, decrease the temperature.

# **10 Troubleshooting**

<span id="page-46-0"></span>[Table 10-1](#page-46-1) describes the common faults and troubleshooting measures for the SMU01C.

![](_page_46_Picture_92.jpeg)

<span id="page-46-1"></span>![](_page_46_Picture_93.jpeg)

![](_page_47_Picture_2.jpeg)

#### <span id="page-47-1"></span><span id="page-47-0"></span>**Table A-1** LCD menu

![](_page_47_Picture_288.jpeg)

![](_page_48_Picture_330.jpeg)

![](_page_49_Picture_308.jpeg)

![](_page_50_Picture_69.jpeg)

## **B Technical Specifications**

<span id="page-51-0"></span>**Table B-1** Technical specifications

| Category                    | Item                          | Specifications                                                                                                    |
|-----------------------------|-------------------------------|----------------------------------------------------------------------------------------------------|
| Environmental<br>conditions | Operating temperature         | $-33$ °C to +70 °C                                                                                                    |
|                             | Transportation<br>temperature | $-40$ °C to +70 °C                                                                                                    |
|                             | Storage temperature           | $-40 \text{ C}$ to +70 °C                                                                                                    |
|                             | Operating humidity            | 5% to 95% (non-condensing)                                                                                                    |
|                             | Storage humidity              | 5% to 95% (non-condensing)                                                                                                    |
|                             | Altitude                      | $0 - 4000$ m<br>When the altitude ranges from 3000 m to 4000 m, the operating<br>temperature decreases by 1 $\mathbb C$ for each additional 200 m. |
| Power supply                | Input voltage range           | 36 V DC to 72 V DC                                                                                                    |
|                             | Maximum current               | 0.5 A DC                                                                                                    |
| Structure                   | Dimensions (H x W x<br>D)     | 41.8 mm x 97 mm x 208 mm                                                                                                    |
|                             | Weight                        | $\leq$ 1.5 kg                                                                                                    |
| <b>EMC</b>                  | <b>CE</b>                     | EN55022 CLASS B                                                                                                    |
|                             | RE                            | EN55022 CLASS B                                                                                                    |
|                             | CS                            | IEC61000-4-6                                                                                                    |
|                             |                               | Power port 10 V                                                                                                    |
|                             |                               | Signal port 3 V (criterion A)                                                                                                    |
|                             | <b>RS</b>                     | IEC61000-4-3 10 V/m (criterion A)                                                                                                    |
|                             | <b>ESD</b>                    | IEC61000-4-2                                                                                                    |
|                             |                               | Contact discharge: 6 kV (criterion B)                                                                                                    |
|                             |                               | Air discharge: 8 kV (criterion B)                                                                                                    |
|                             |                               | Contact discharge: 8 kV (criterion R)                                                                                                    |

![](_page_52_Picture_43.jpeg)

# <span id="page-53-0"></span>**C Acronyms and Abbreviations**

![](_page_53_Picture_52.jpeg)